## **発表データ作成要領 <<音声有 セッション>>**

「音声有」のセッションでの発表データは以下の要領で作成ください。

### **アップロード期間について**

2020年6月1日(月)正午~6月15日(月)正午まで

登録期間を過ぎると、ご登録は出来ません。

発表者の皆様には、データ登録用の ID とパスワードをメールにてお知らせします。 発表演題ごとに登録用の ID・パスワードは異なります。複数の発表データを登録される場合はご注意ください。 ID とパスワードは、5 月 2 日に一斉送信予定です。メールが届かない場合は、運営事務局までお問い合わせください。

締め切り前日からアクセスが集中し、ご登録までに時間を要する可能性が考えられます。 余裕を持って登録を行ってください。特に容量が大きいデータをアップロードされる場合は出来るだけ早めの登録をお願いいたしま

す。

#### **登録できるデータ形式について**

●データは、PowerPoint 形式で作成してください。 対応バージョン: Windows 版 2010/2013/2019(2016) Macintosh 版 2016/2019 ※動画で登録される場合は、MP4 形式にしてください。

- ●サイズは「4:3]推奨です。それ以外のサイズ(16:9 など)では、表示が小さくなる場合があります。スライドサイズは PowerPoint の「デザイン」ページ内上部の「ページ設定」から「スライドサイズ」をご指定ください。
- ●動画をご利用の際は、埋め込みもしくは PowerPoint と同じ階層のフォルダ内にデータを保存して下さい。動画を埋め込みの 際は、ファイル種類を「PowerPoint プレゼンテーション(<sup>※</sup>.pptx)」として保存して下さい。
- ●ウイルスチェックは必ず行って下さい。
- ●PowerPoint に「読み取りパスワード」、「書き込みパスワード」を設定しないようにしてください。 設定されたファイルをご登録の場合は、再度パスワードを解除したファイルをご登録していただく事になります。
- ●原則 PowerPoint のご登録は、1 ファイルとなります。 2 ファイルご登録があった場合は、再度アップロードしていただきます。 2 回ご登録あった場合は、ご登録時間の最新を採用させていただきます。

●ファイル名は「演題番号 発表者名」にして下さい。

●ファイルサイズは、1GB以下で作成してください。

●フォントは OS 標準フォントを使用してください。 (MS ゴシック、MS P ゴシック、MS 明朝、MS P 明朝、メイリオ、Century、 Century Gothic など) 特殊なフォントの場合、標準フォントに置き換わってしまうため、文字ずれ・文字化けが発生いたします。

# **スライド録音方法**

今回オンラインでのデータ閲覧という形式を取っておりますので、通常の講演データに発表の内容を添えた録音をしていただく必 要がございます。

つきましては、**スライド録音方法(PDF)**にて作成方法を明記しておりますので、ご確認の上作成をお願い致します。

## **発表データ登録画面について**

後日、以下の登録画面の URL と ID、PASSWORD をメールにてお送りしますので、画面の指示に沿ってご登録ください。

# (1)ログイン画面第109回 日本病理学会総会 **File Uploader** ユーザーID パスワード パスワードを表示する■ 参加登録証明ID **SIGN IN** 一 お問い合わせ -第109回日本病理学会総会サポート窓口 (support@jsp2020.jp) 一 受付時間 一 土日祝を除く 10:00 - 17:00

(2)ご登録画面

ご登録のデータの内容を選択後、ファイルを選択下さい。

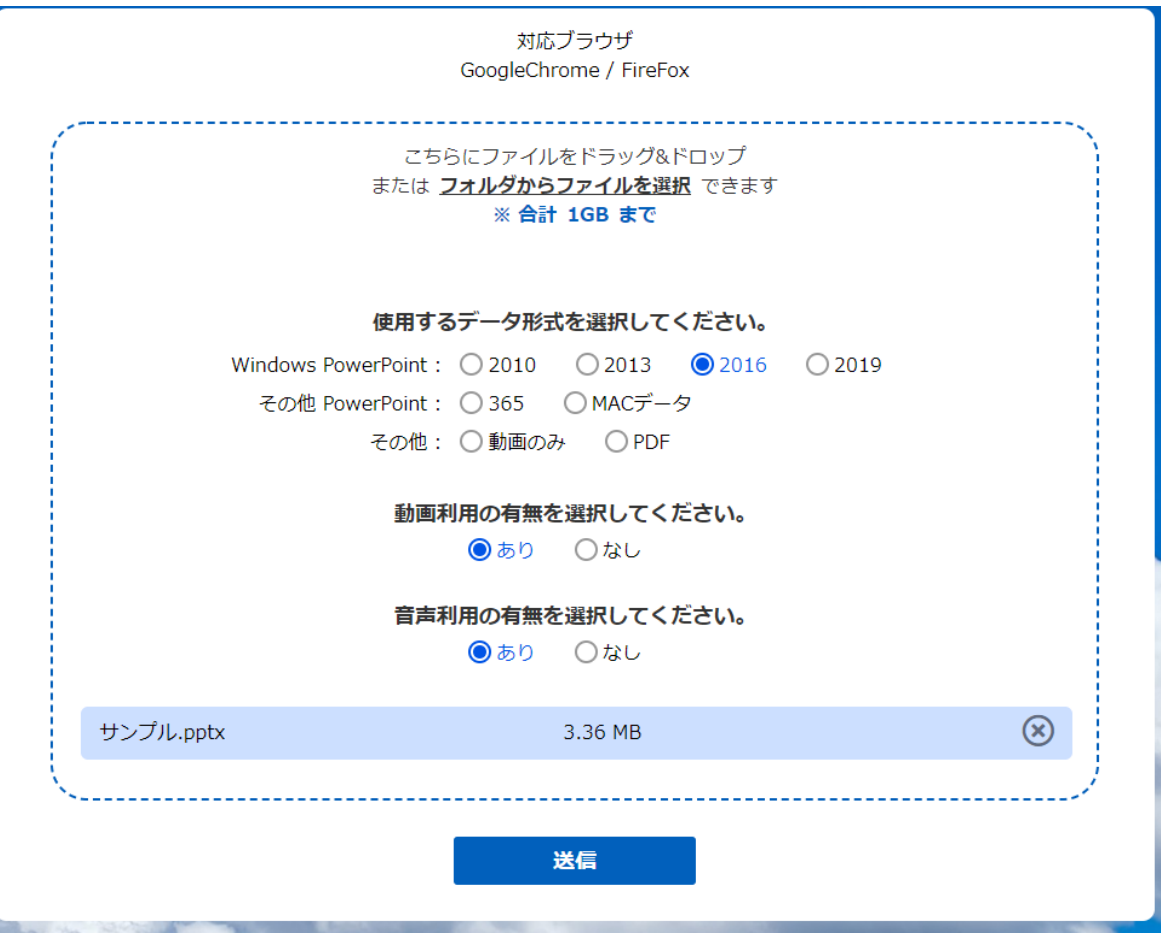

(3)アップロード時

アップロードが完了するまでお待ちください。

(4)アップロード履歴

ご登録データの確認が出来ます。

新しくご登録される場合は、古いファイルは削除してください。

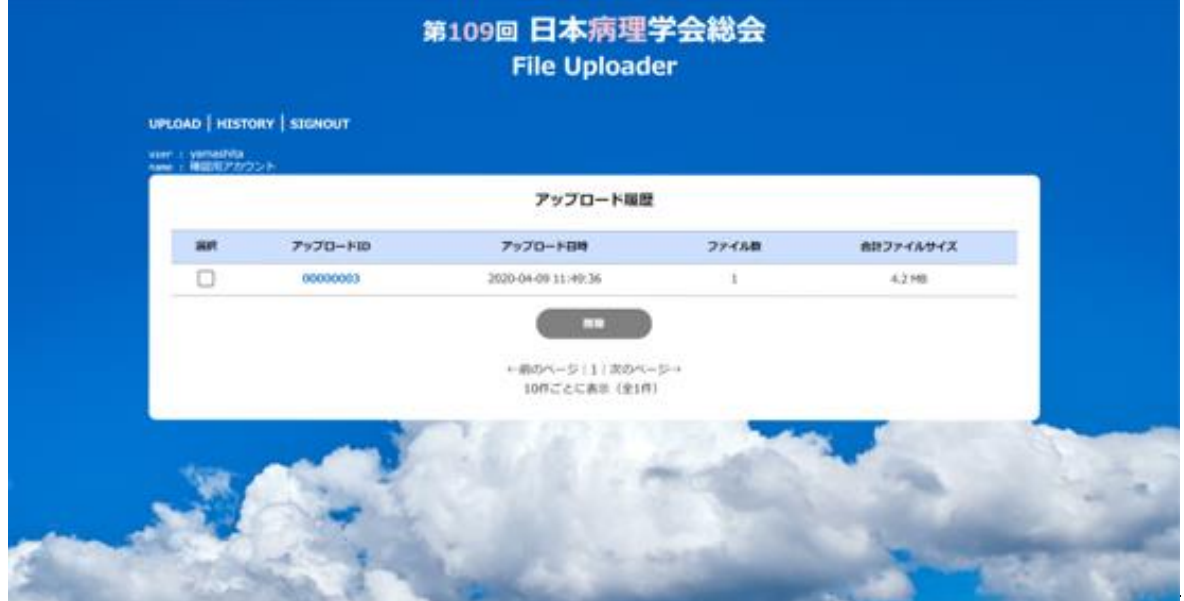